# **[Introduction to Hacking Thick Clients: Part 3 –](https://blog.netspi.com/introduction-to-hacking-thick-clients-part-3/) [The File System and Registry](https://blog.netspi.com/introduction-to-hacking-thick-clients-part-3/)**

Introduction to Hacking Thick Clients is a series of blog posts that will outline many of the tools and methodologies used when performing thick client security assessments. In conjunction with these posts, NetSPI has released two vulnerable thick clients: BetaFast, a premier Betamax movie rental service, and Beta Bank, a premier finance application for the elite. Many examples in this series will be taken directly from these applications, which can be downloaded from the [BetaFast GitHub repo](https://github.com/NetSPI/BetaFast). A brief overview is covered in a [previous blog post.](https://blog.netspi.com/introducing-betafast/)

#### **Installments:**

- 1. [The GUI](https://blog.netspi.com/introduction-to-hacking-thick-clients-part-1-the-gui/)
- 2. [The Network](https://blog.netspi.com/introduction-to-hacking-thick-clients-part-2-the-network/)
- 3. The File System and Registry
- 4. [The Assemblies](https://blog.netspi.com/introduction-to-hacking-thick-clients-part-4-the-assemblies/)
- 5. [The API](https://blog.netspi.com/introduction-to-hacking-thick-clients-part-5-the-api/)
- 6. [The Memory](https://blog.netspi.com/introduction-to-hacking-thick-clients-part-6-the-memory/)

# **Information Disclosure**

Many applications have been written by developers who could not resist the sweet siren song of storing sensitive information in the file system and/or registry. This has included social security numbers, credit card numbers, database connection strings, credentials, etc. Developers may encrypt this data for an added sense of security, but there could be an insecure or custom encryption implementation. If it is a necessity to store encrypted data, the key must always be stored in a separate location, such as securely in a database.

## **Focusing the Test**

Testing for information disclosures in the file system and registry is quite simple – you just need to look at the files and registry keys used by the application and make sure there isn't any sensitive information there. But applications often make an insane number of calls to files and registry keys. That's why it is crucial to focus on the areas of the application most likely to write or read sensitive data.

### **Installer**

If it's possible to test the installation, always use this as an opportunity to look for writes to the file system or registry. It's the perfect time for data to be written that the application will later read. Will the application be connecting to a database? Maybe the installation process writes the database connection string to a registry key. Maybe default administrator credentials are being stored in the file system.

### **Application**

In the actual application, identify functional areas that may create or modify sensitive information. This always includes the initial database connection and a login form. Plenty of applications save some information for a Remember Me function, so determine how that's being stored and retrieved. In the authenticated portion of the application, look for areas that specifically handle sensitive data.

## **Tools and Examples**

The [Sysinternals suite](https://docs.microsoft.com/en-us/sysinternals/) contains many helpful tools for testing Windows applications. The two tools I will be highlighting are [AccessEnum](https://docs.microsoft.com/en-us/sysinternals/downloads/accessenum) and [Process Monitor,](https://docs.microsoft.com/en-us/sysinternals/downloads/procmon) written by the [CTO of Microsoft Azure.](https://twitter.com/markrussinovich) The vulnerable application I will be highlighting is [BetaFast,](https://github.com/NetSPI/BetaFast) written by [the owner of 32 Arnold](https://blog.netspi.com/author/aaltmann/) [Schwarzenegger movies](https://blog.netspi.com/author/aaltmann/).

### **Configuration**

Process Monitor will try and show you more information than you thought was possible, so the first step is to set up a filter. One item that Process Monitor can filter by is the PID of the application you're testing, so be sure to check for that in Task Manager.

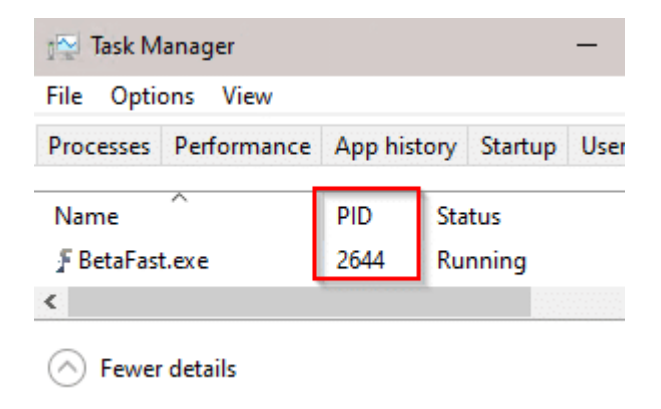

In this example, I also filtered by Event Class.

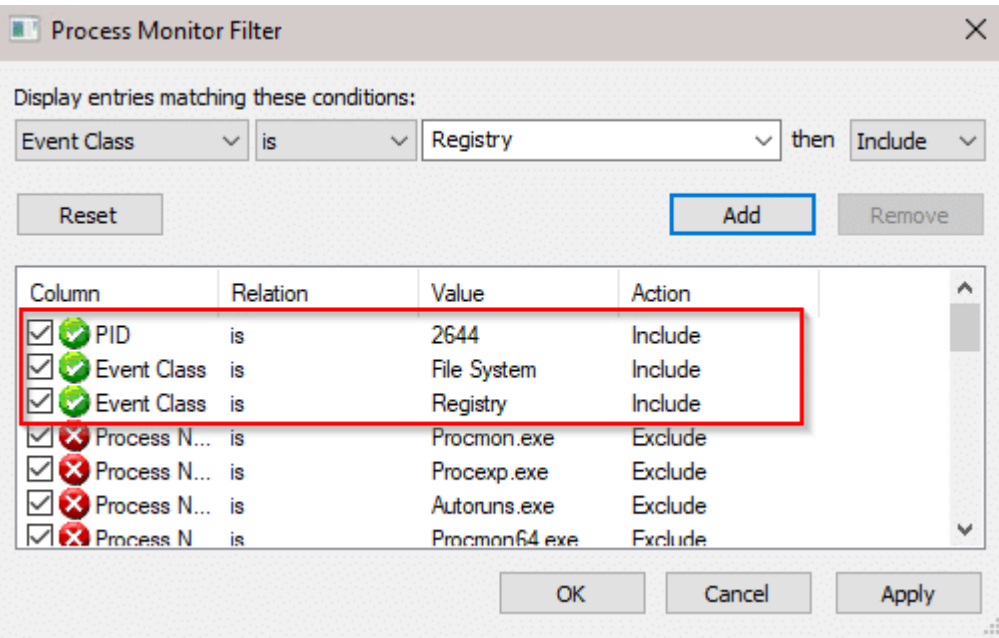

#### **Registry**

When opening BetaFast, a login form with a Remember Me function is immediately displayed.

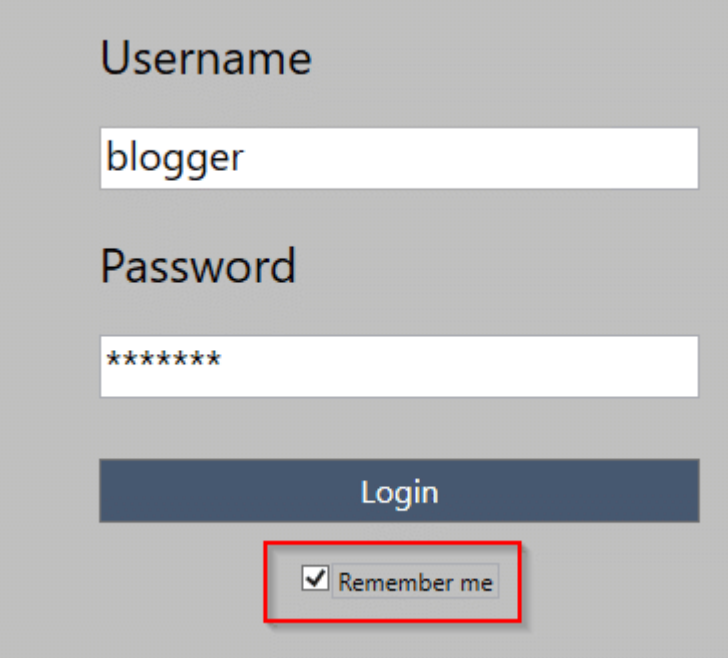

With Process Monitor running, authenticate to the application and allow it to remember your credentials. Notice that two RegSetValue operations are performed – one for a username, another for a password. Also note how many events actually took place there but were ignored thanks to the filter.

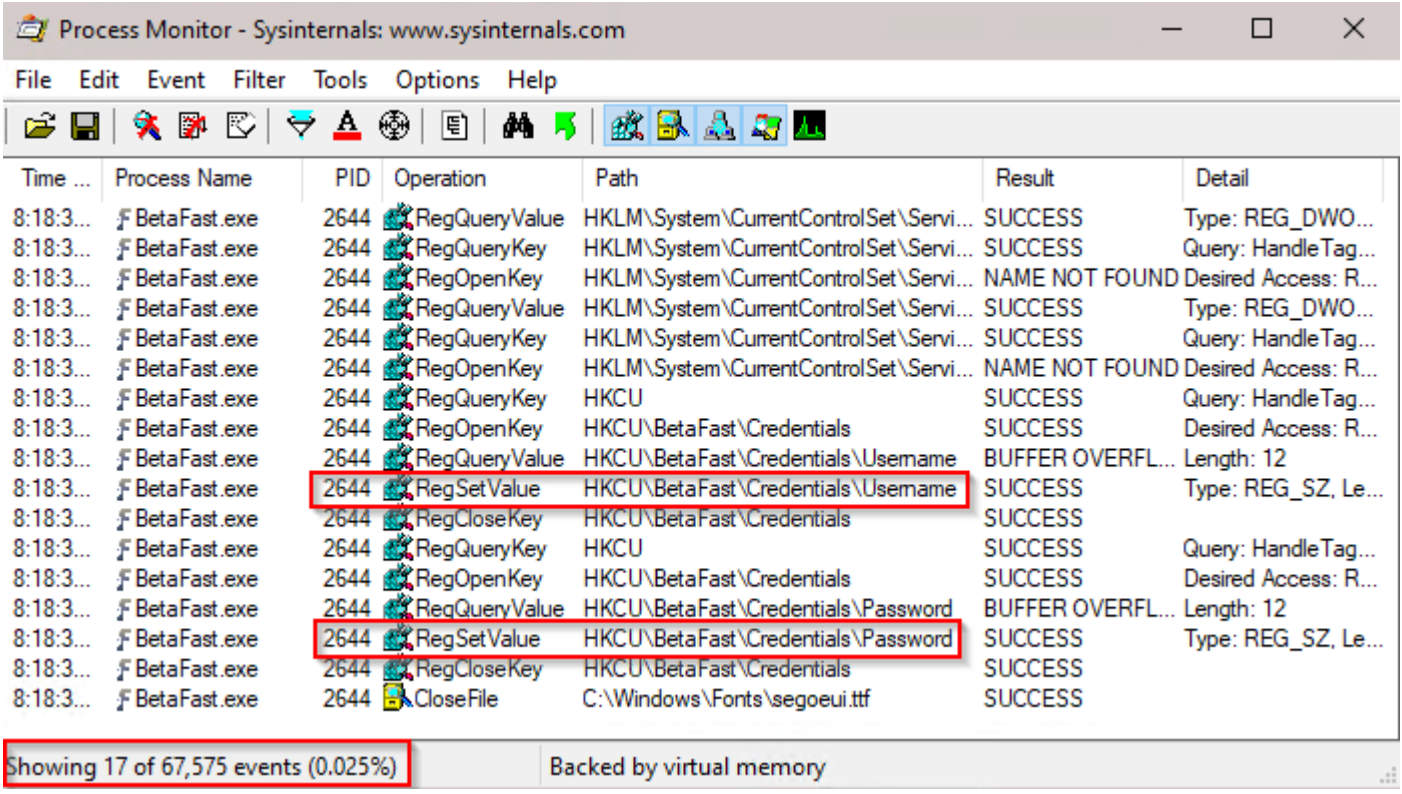

The registry paths might not be as obvious as Credentials\Password, so it's more important to look for specific operations rather than paths. Registry Editor can be used to view the paths from the previous step, displaying cleartext credentials.

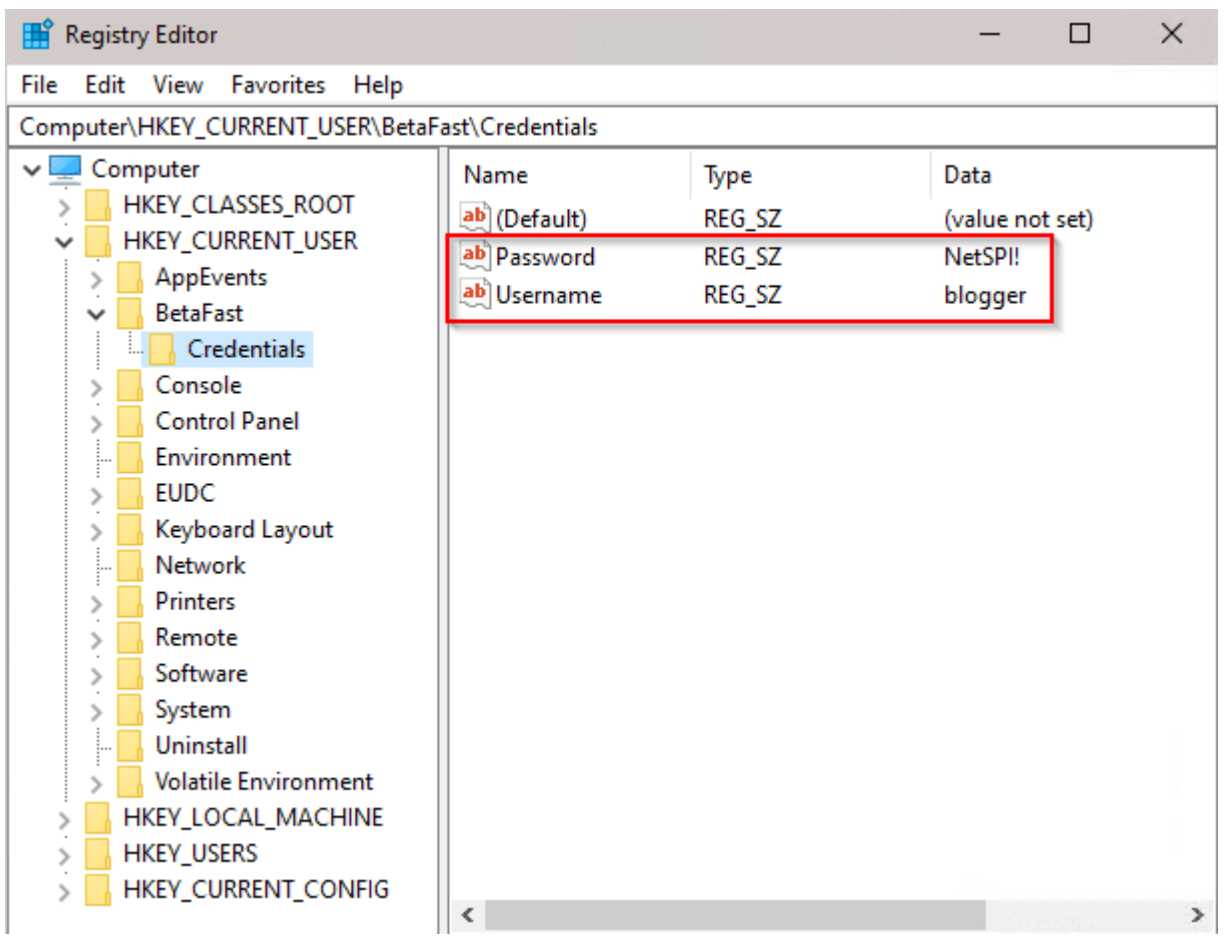

AccessEnum allows us to determine who can read and write registries and directories. The Credentials registry can only be read by Administrators and NT AUTHORITY\RESTRICTED. Since this is in HKEY CURRENT USER, these credentials would only be exposed to highly privileged accounts and the current user. But they would still be exposed.

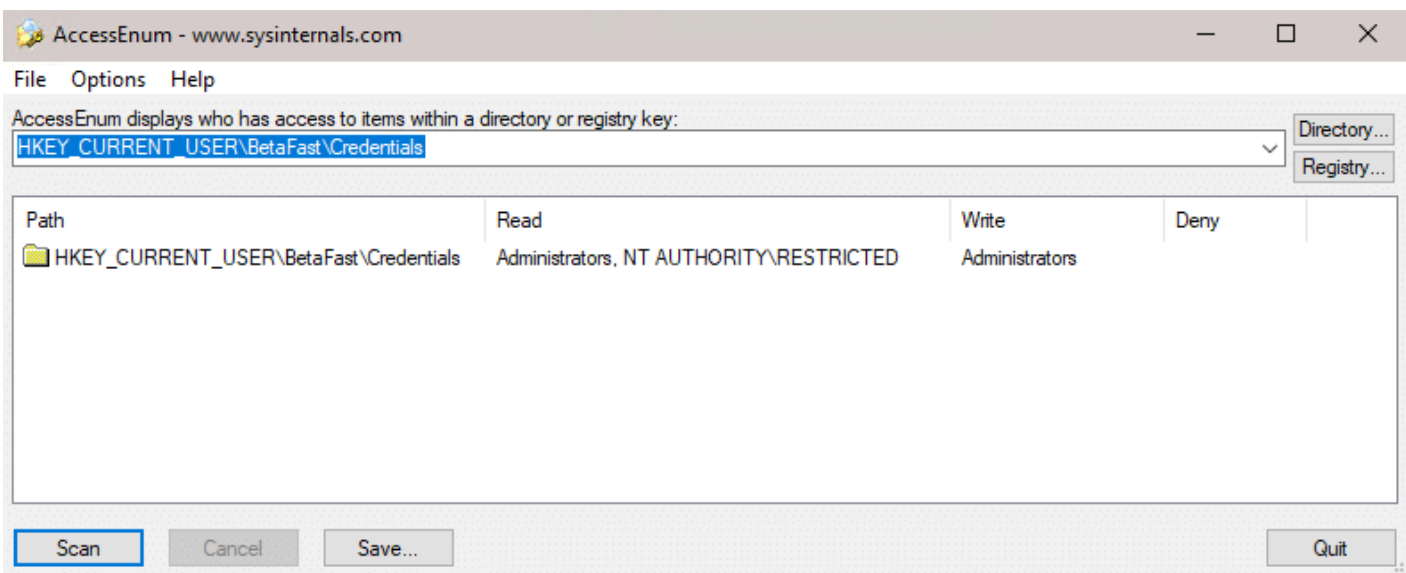

#### **File System**

BetaFast also has a payment details form. Process Monitor can analyze what the Load Payment Details

button is attempting to load.

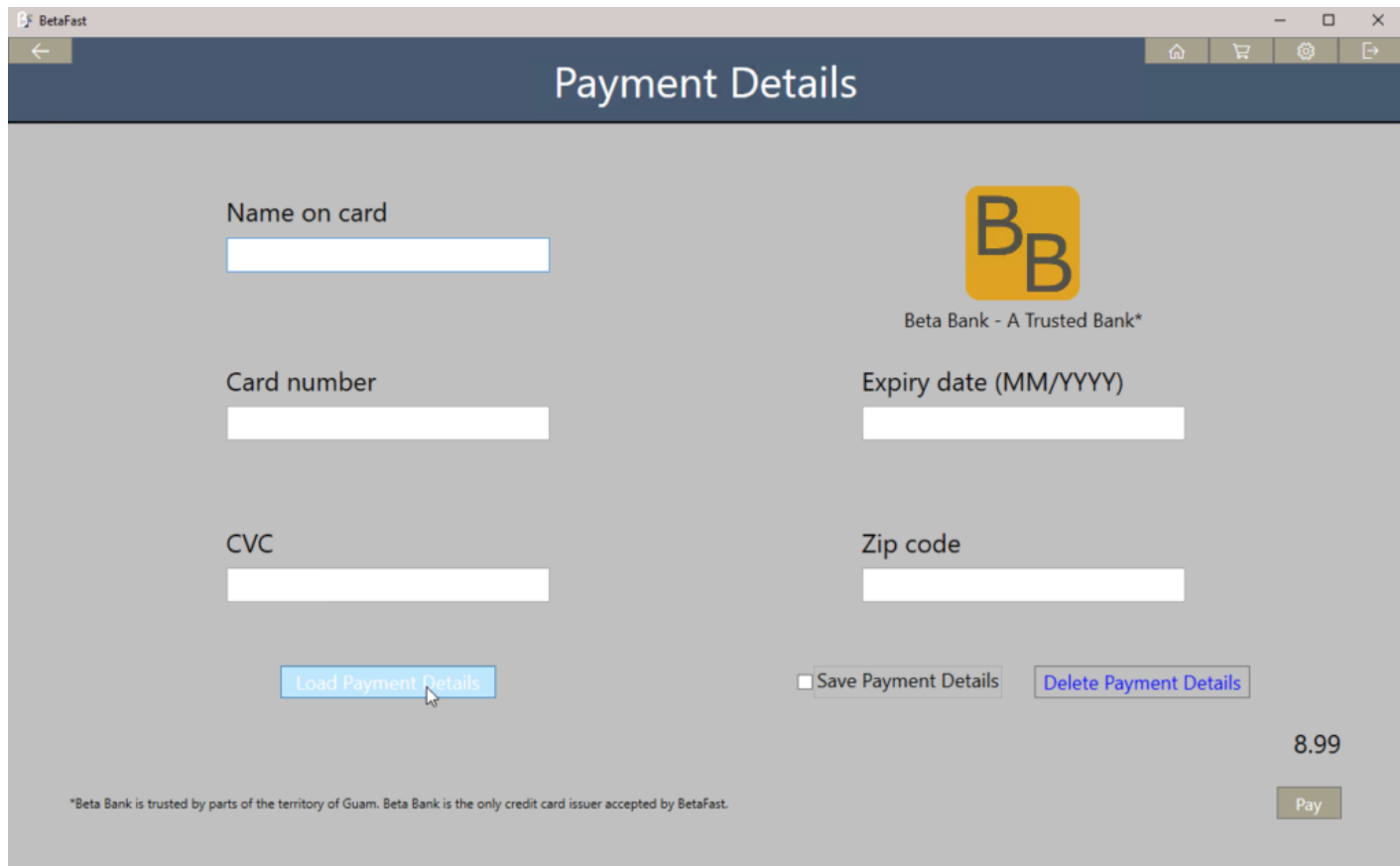

The application is looking for a file in C:\ProgramData\BetaFast\PaymentDetails with the current user's name.

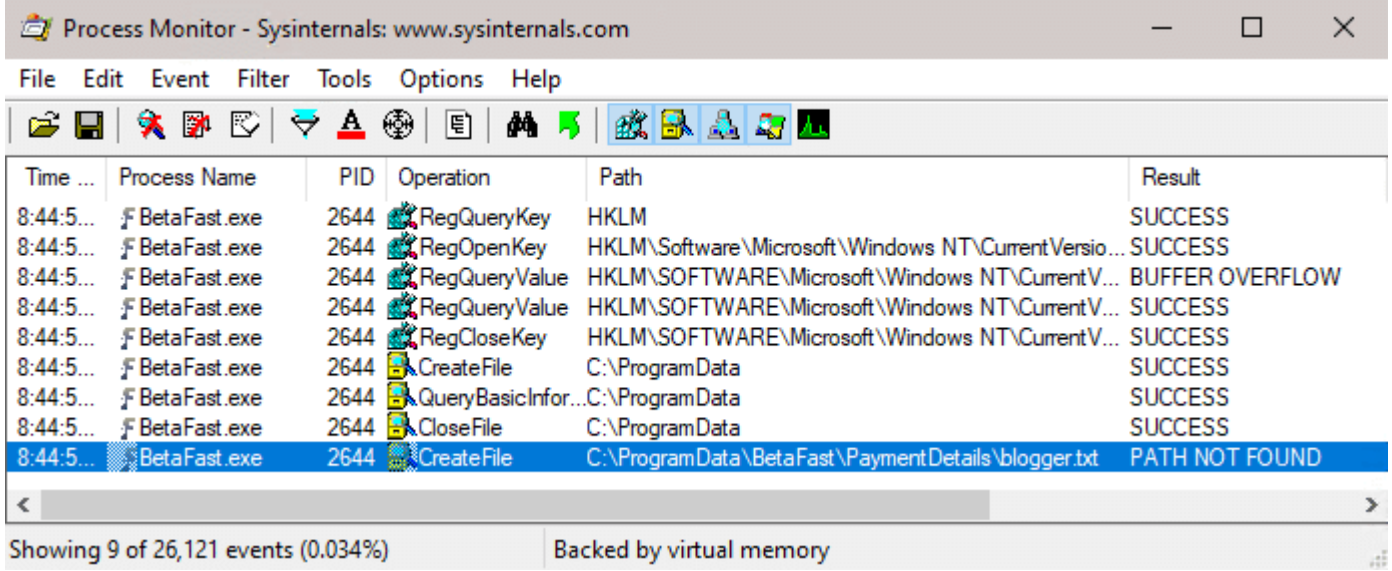

The next step is to submit the form with Save Payment Details checked and see what's happening in the file system.

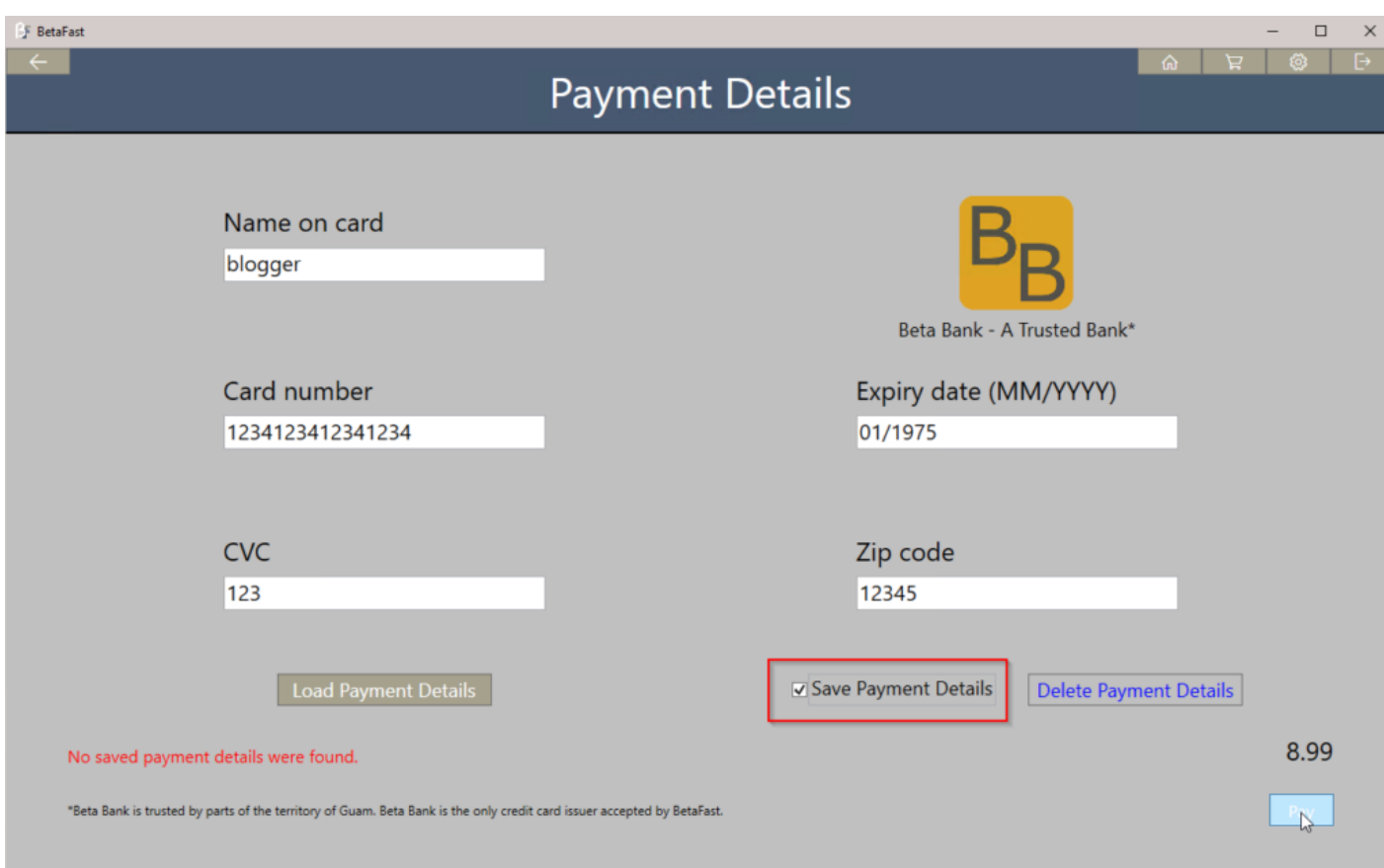

Unsurprisingly, the file that Load Payment Details was looking for is now saved.

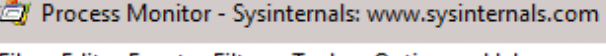

ı.

 $\sim$ 

 $\overline{a}$ 

÷.

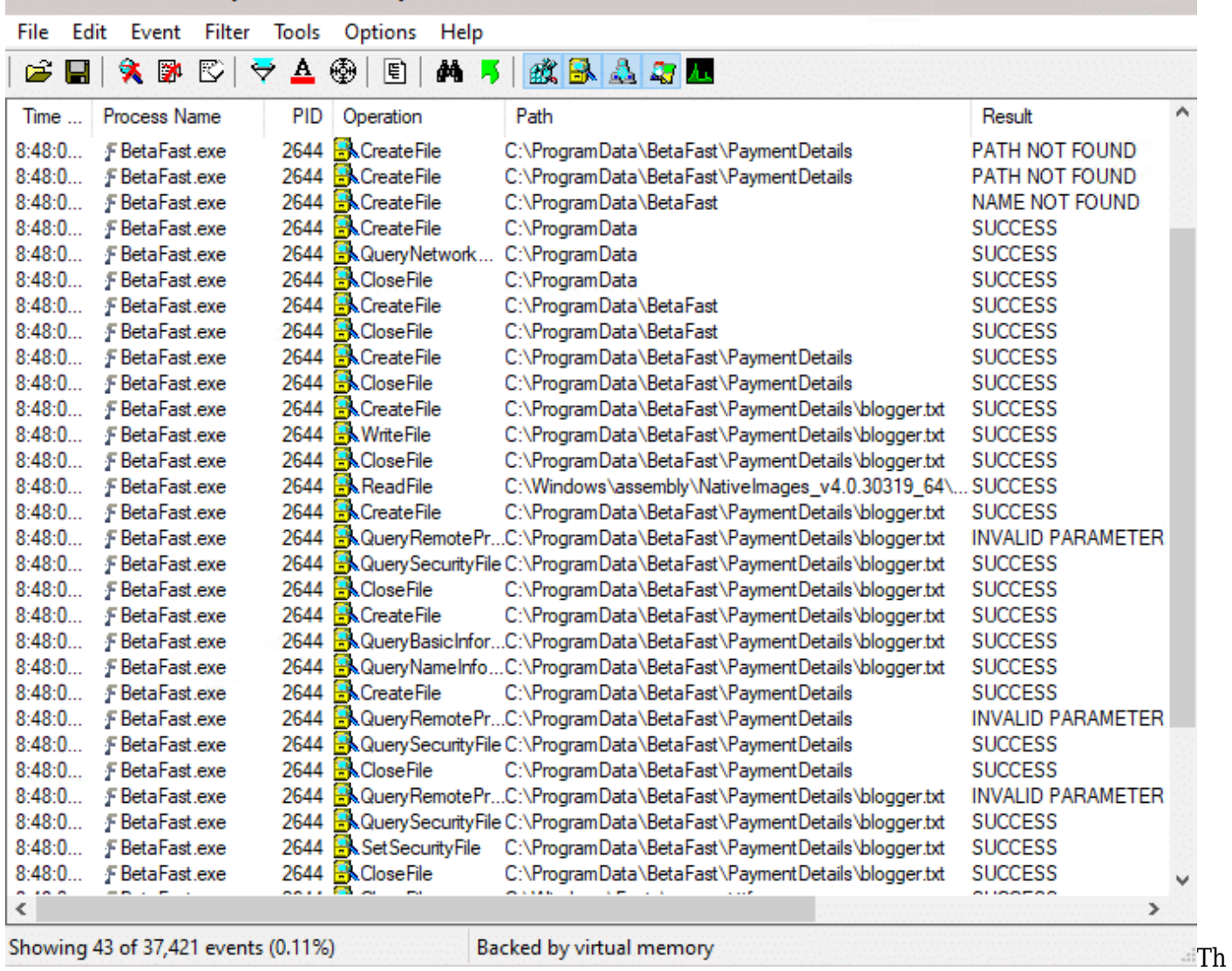

 $\Box$ 

÷,

 $\times$ 

e file also unsurprisingly contains cleartext credit card information.

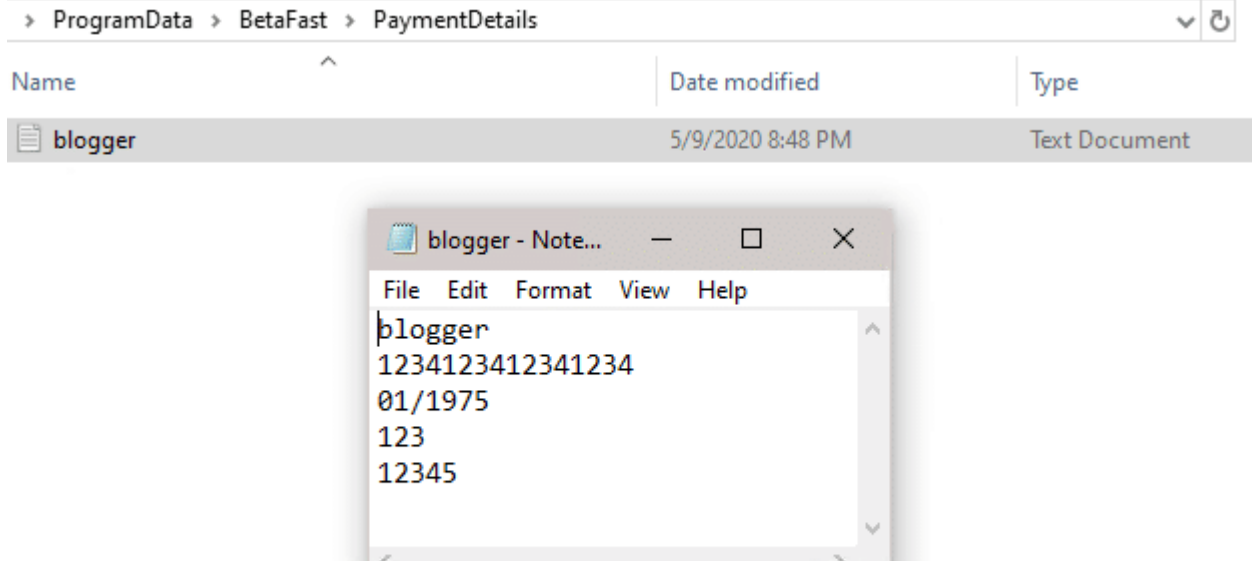

AccessEnum shows that everyone can read this file.

10( Unix (LF)

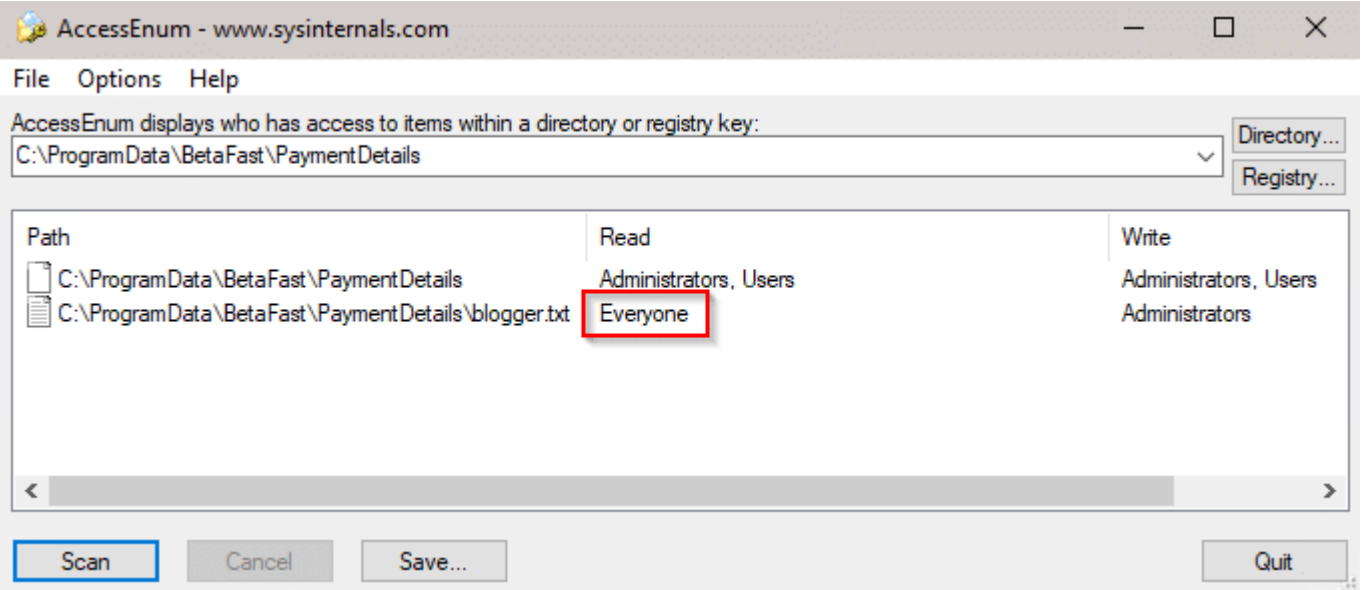

UTF-8

Of course, this shouldn't be surprising either. ProgramData is not user specific while the AppData folder is. Storing cleartext sensitive information in AppData would still show up in one of our reports, but it at least wouldn't be readable by everyone on the system.

# **DLL Hijacking**

This topic could be a blog or two of its own, and we even [have one from 2012.](https://blog.netspi.com/testing-applications-for-dll-preloading-vulnerabilities/) But it also has to do with the file system, so it's worth a brief overview here as well.

1. Applications will search for DLLs to load.

- 2. Some applications will not specify a fully qualified path.
- 3. Windows will search a predefined order of directories for this DLL.
- 4. Using Process Monitor, an attacker could identify this DLL because the application would be trying to open a .dll file that could not be found.
- 5. An attacker could then place a malicious DLL in one of the directories in the search order, causing the application to execute malicious code.

The problem with DLL Hijacking is in step 5. The issue mostly comes down to configuration issues. Microsoft highlights a few different attack scenarios and their severities in [this article.](https://msrc-blog.microsoft.com/2018/04/04/triaging-a-dll-planting-vulnerability/) They also have [an article on how to prevent and identify these attacks](https://support.microsoft.com/en-us/help/2389418/secure-loading-of-libraries-to-prevent-dll-preloading-attacks). For even more additional reading on attack scenarios, check out [this article](https://liberty-shell.com/sec/2019/03/12/dll-hijacking/) as well as [this one.](https://itm4n.github.io/windows-server-netman-dll-hijacking/)

The main point I wanted to cover is that file system vulnerabilities don't just come from writing data – they sometimes stem from what's being read. Also, Process Monitor is again very useful.

## **Referenced Articles:**

- <https://blog.netspi.com/testing-applications-for-dll-preloading-vulnerabilities/>
- <https://msrc-blog.microsoft.com/2018/04/04/triaging-a-dll-planting-vulnerability/>
- [https://support.microsoft.com/en-us/help/2389418/secure-loading-of-libraries-to-prevent-dll-preloa](https://support.microsoft.com/en-us/help/2389418/secure-loading-of-libraries-to-prevent-dll-preloading-attacks) [ding-attacks](https://support.microsoft.com/en-us/help/2389418/secure-loading-of-libraries-to-prevent-dll-preloading-attacks)
- <https://liberty-shell.com/sec/2019/03/12/dll-hijacking/>
- <https://itm4n.github.io/windows-server-netman-dll-hijacking/>